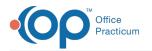

## Lesson 4: Add Clinical Staff

Last Modified on 10/17/2024 2:39 pm EDT

| Course 3 page This page is part of the Intelichart Portal Learning Journey. Indicates where you are in Course. |                               |                               |                                    |                                                                                                  |                                                                                              |                                        |
|----------------------------------------------------------------------------------------------------|-------------------------------|-------------------------------|------------------------------------|--------------------------------------------------------------------------------------------------|----------------------------------------------------------------------------------------------|----------------------------------------|
| Lesson 1                                                                                                    | Lesson 2                      | Lesson 3                      | Lesson 4                           | Lesson 5                                                                                         | Lesson 6                                                                                     | Lesson 7                               |
| Roles and<br>Message<br>Groups                                                                                 | Add Non-<br>Clinical<br>Staff | Add<br>Providers<br>6 minutes | Add Clinical<br>Staff<br>4 minutes | Intelichart Portal<br>Management: Locations,<br>General Settings, and Setup<br><b>10 minutes</b> | Intelichart Portal Management:<br>Advanced Links, Document<br>Requests, Code Management, and | Review and<br>Modify Page<br>Templates |
| 8 minutes                                                                                                    | 7 minutes                     |                               |                                    | ro minutes                                                                                       | Appointment Types<br><b>7 minutes</b>                                                        | 8 minutes                              |

Click below to let us know you completed Lesson 4 and jump to the top of the page where you can click on Lesson 5!

Let us know you completed Course 3, Lesson 4!

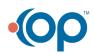